## 個案分析**-V** 大學透過 **VNC** 入侵的 伺服器事件分析報告 ACER

**TACERT** 臺灣學術網路危機處理中心團隊製

**2014/10**

- I. 事件簡介
	- A. 今年偕同行政院技服中心前往至該大學,鑑識一台疑似遭受入侵有 APT 惡意網路行為的主機。
	- B. 詢問該主機管理人員得知為某學生宿舍的一台桌上型的主機,IP 位址為 140. X. Y. 252, 作業系統為舊版的 Windows XP, 用途為集中監視器畫面 管理。
	- C. 預設有安裝 UltraVNC 的遠端桌面軟體,方便維護廠商外部連線管理。
	- D. 遠端登入的帳號和密碼極為簡易,密碼是統計最常見的排行榜前十名, 只有六位數字排序。
	- E. 主機並無限制外部來源端網段或 IP,其為了方便廠商連入維護。
	- F. 本單位側錄該主機的網路封包,並觀察系統的網路運作狀態。

II. 事件檢測

Active Connections

A. 首先透過 netstat 指令檢測紀錄中已開啟的通訊埠,主要有 TCP Port 80、443、5800、5900、9988、40000和50000。

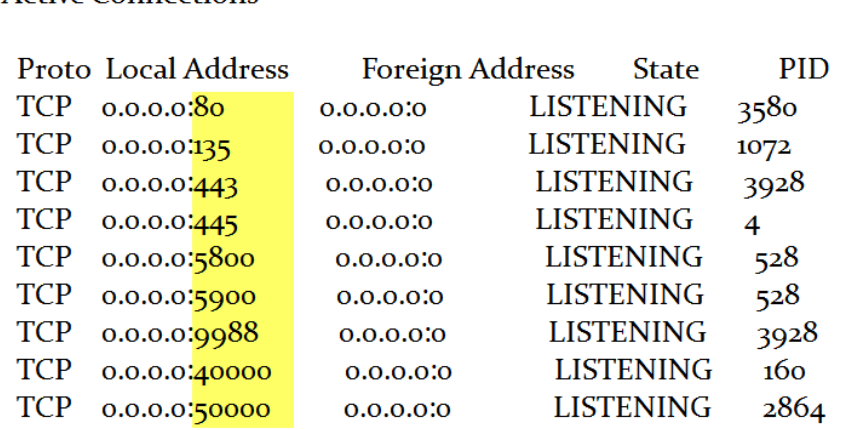

B. 經過封包分析得知,Port 40000 和 50000 主要是由兩個台灣的 IP 111.185.7.154 和 114.198.173.241 連入,其中封包傳輸的資料都是經 過加密無法解析,且主要流量都是透過主機 port 50000 回覆給主機 111.185.7.154,平均一個檔案都有 8MB 左右。

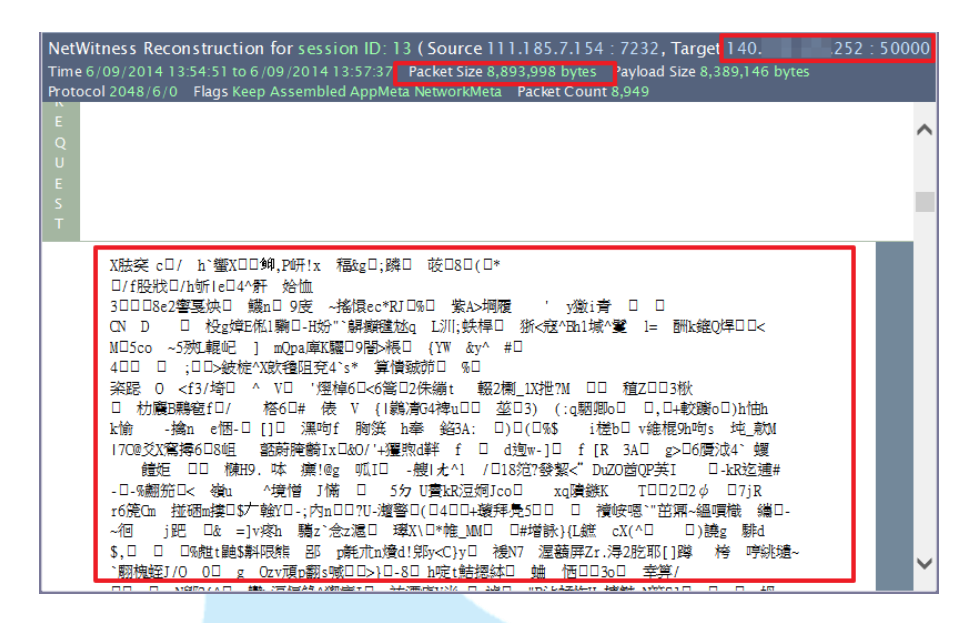

- C. 從 netstat 命令資料中得知 port 80 是啟用的,表示有啟用 Web Service, 且從 process 程序中看出的確有啟用 Apache 的服務。
	- 1. 嘗試透過瀏覽器直接輸入該主機位址 140. X. Y. 252,為 DVR 的登入畫 面,但隨意輸入帳號密碼後雖然無法登入成功,卻可以列出監視器的 相關資訊,例如 Channel 的說明和使用的 Port 40000。

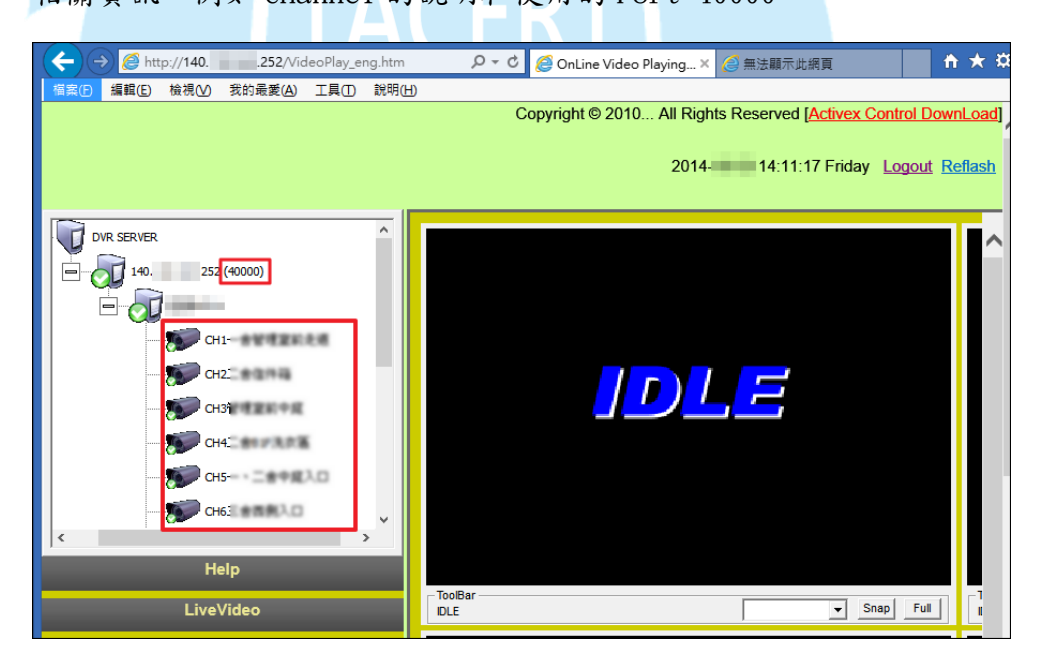

2. 因此我們判斷程序 Apache、ChateauSVR、ChateauHD 分別使用 port 80、40000、50000 為監視器廠商所使用。

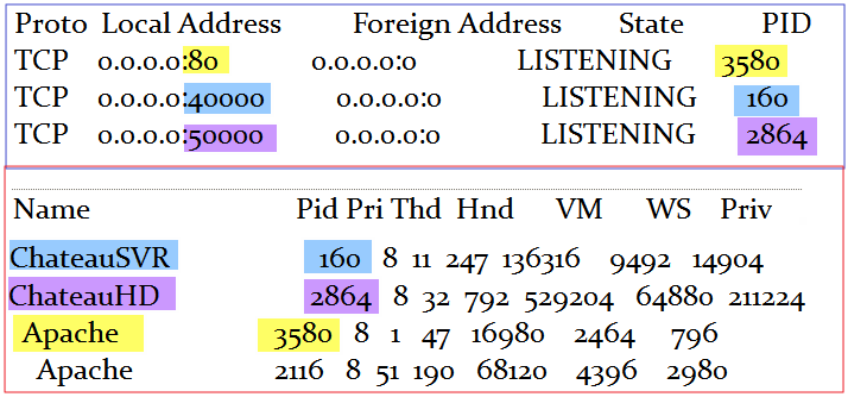

3. 再來 port 5800 和 5900 所使用的 PID 程序為 UltraVNC, 這是一款常 見的遠端桌面操控軟體,主要是讓維護商可以遠端管理,但是因為密 碼過於簡單導致駭客成功登入控制。因為安裝的是舊版 VNC,內無登 入 IP 的 LOG 紀錄可追查。

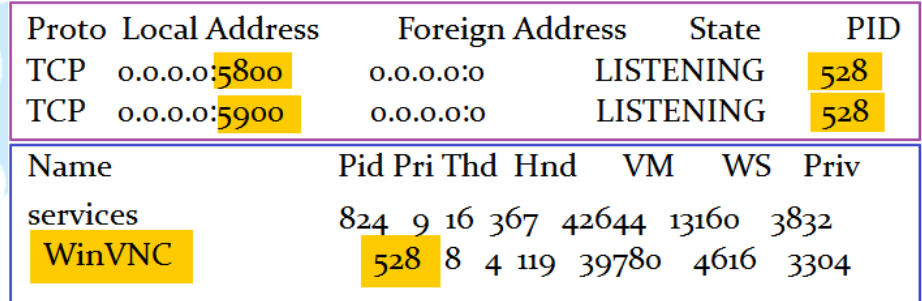

- 4. 然而從側錄的封包中我們發現到有幾筆 IP 嘗試登入的紀錄,表示可 能已經被入侵成功過,主要有 85.214.143.217、202.153.164.126、 213.233.88.128 和 185.56.80.101 等。
- 5. 其中來自德國的 85.214.143.217 嘗試登入數量最多,但記錄上並沒 有成功登入,都出現存取拒絕的訊息,可能正在嘗試做大量破解入侵 準備。

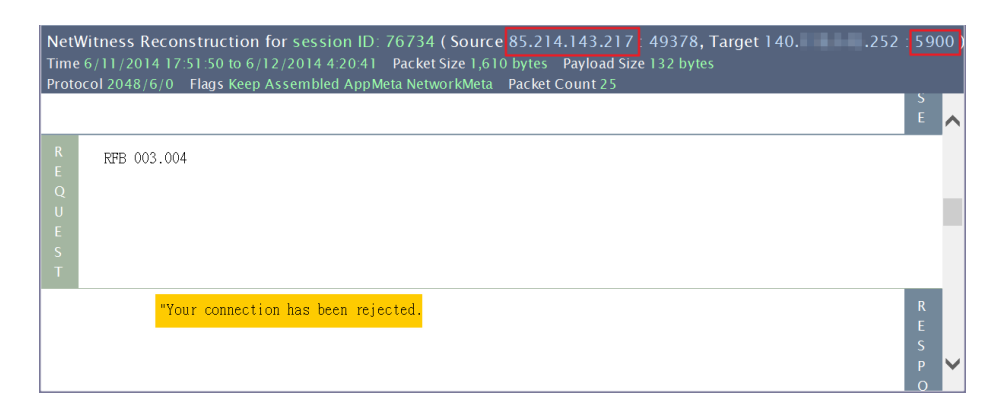

6. 而來自羅馬尼亞的 213.233.88.128 則是成功登入 UltraVNC, 從封包 紀錄發現駭客使用一個相當簡易的編碼方式傳送指令,就是重複字元 編碼,創立了一個名為「JavaUpdatess158」的資料夾,並且連到 「[ftp.servage.net](ftp://ftp.servage.net/)」,並且用帳號「vncexe」和密碼「Pula321」登

入下載檔案「boss1.exe」的檔案,並隨後再刪除。

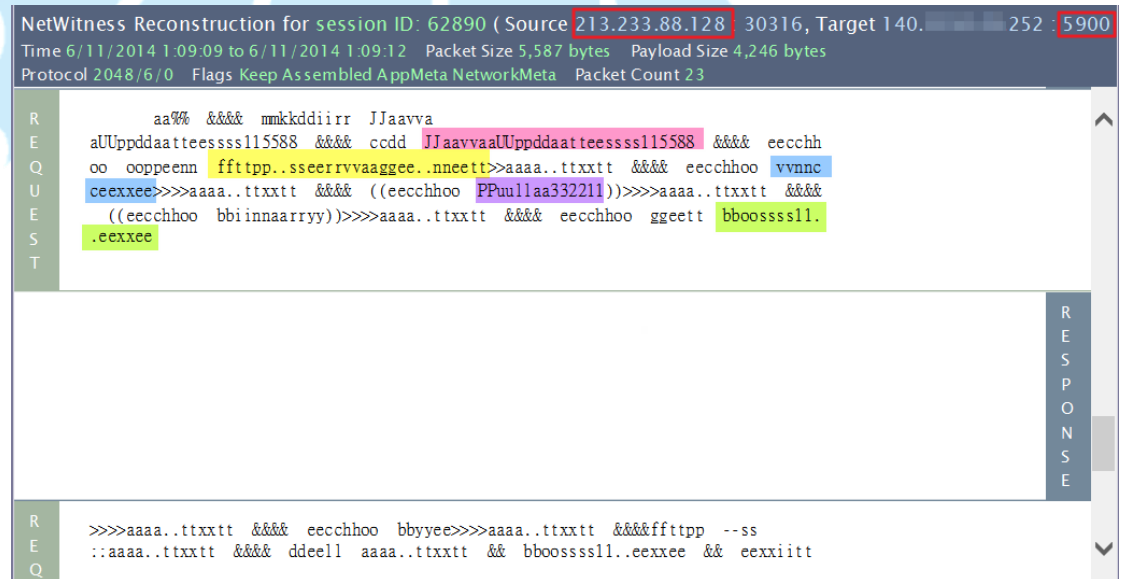

7. 嘗試用以上的帳號密碼果然能夠登入該網站 ftp. servage.net,並且 內部有兩個執行檔案,分別為「svchost.exe」和 「wget.exe」,此 「svchost.exe」疑似是客製化的惡意程式,透過 Virustotal 線上病 毒掃描的檢測率為 0。

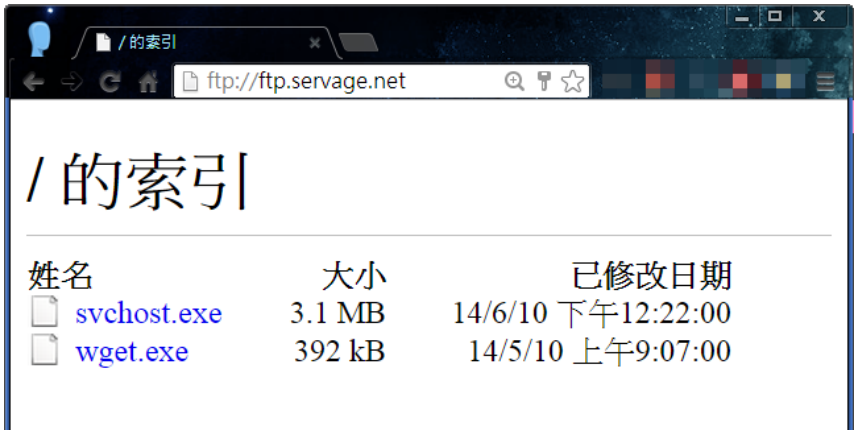

8. 特別的是 IP 202.153.164.126 有成功登入主機,並且是來自是台灣 方電信的 IP 而非國外,登入的時候剛好被我們錄影下來存證。從封 包來看是從 UltraVNC 的 port 5900 登入,駭客很俐落的打開 cmd. exe 視窗,並且檢查 netstat 的網路狀態服務是否有被關閉,該 主機事實上被用來作為線上遊戲(射擊對戰遊戲)的私人伺服器,因為 有發現到該遊戲的資料夾而非管理員安裝,以下為駭客正在操作的錄 影截圖(背景為 DVR 畫面)。

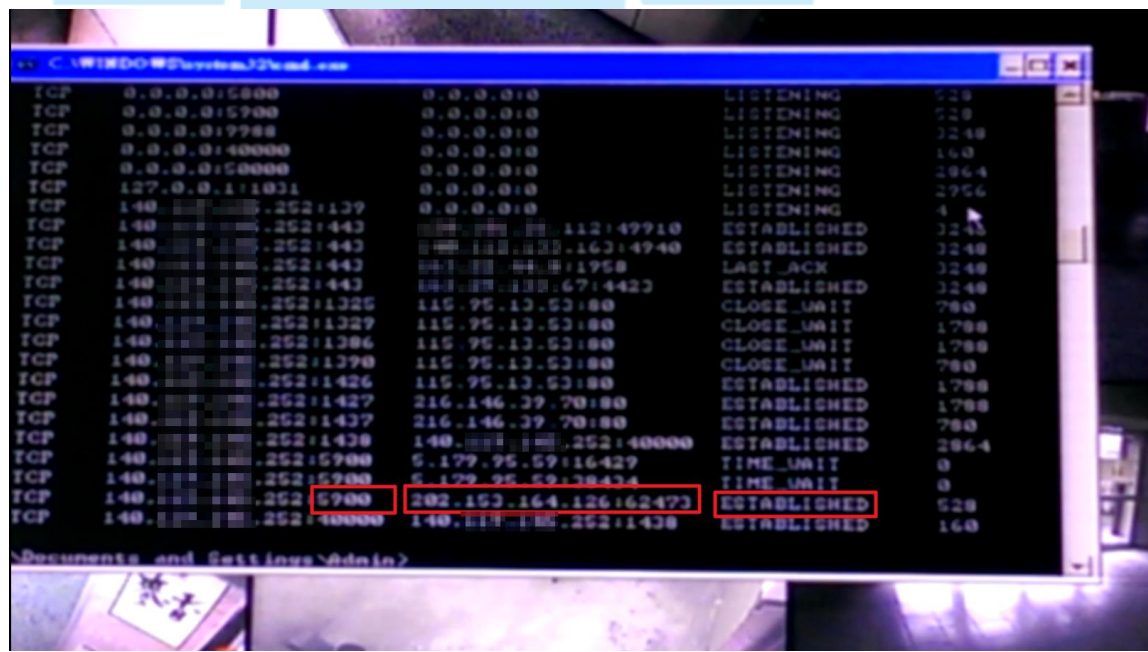

9. 最後 Port 443 都是被同一支程式所啟用,從 process explore 看只 能知道為 svchost.exe,然而從側錄封包中可以看到 port 443 所回 應內容中有 nginx 的 web service,研判應該是變異過的 nginx 套

- 件。
- a. 從封包中知道外部的人透過 GET method 方式並帶有特定加密的

cookie 參數,而伺服器則同樣回應加密字串。

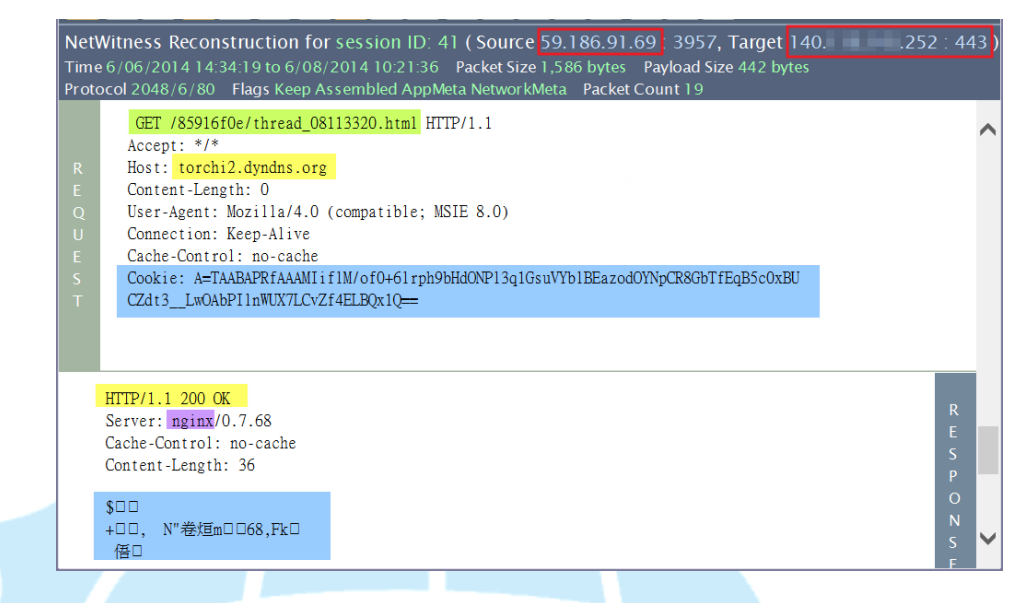

- b. 連入主機 port 443 的 IP 約有 7 個國家,大多數為台灣和韓國, 並且固定使用的網域名稱「torchi2.dyndns.org」作解析。
- c. 然而目前此名稱「torchi2.dyndns.org」的 IP 已經變成另一個受 害者 59.120.116.245,為 Hinet 的固定制 IP。
- d. 稍微檢測目前「59.120.116.245」主機發現一樣有開啟 port 80、443、5800、5900,其中 5800和 5900 為 VNC 服務所用,埠 443 則是為 nginx 所用,透過 zenmap 掃描得知 port 80 則應為 skype 所用。經網頁測試 port 5800 發現因為 Java 特殊權限無法 正常開啟,但是透過 html code 可以看出黃色圈選部分帶有某公 司名稱及 UltraVNC 字樣,猜測此主機可能也遭受相同手法入侵。

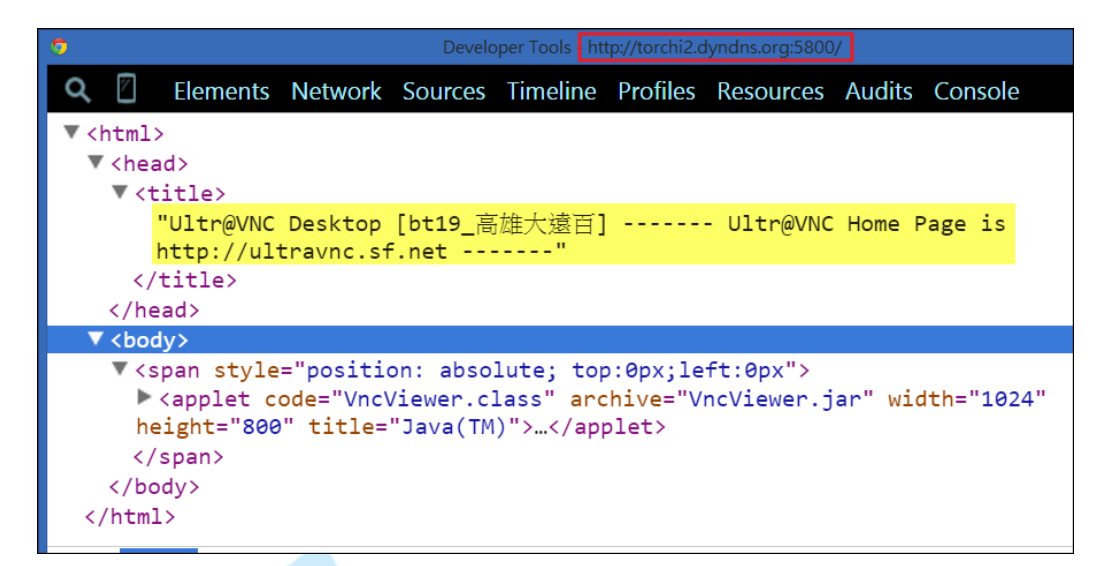

e. 若嘗試輸入 [http://torchi2.dyndns.org:443](http://torchi2.dyndns.org:443/) 則會回覆自己的主

機 IP 位址,以此案件學校的封包分析來看也是如此,如下圖藍色

圈選之 IP。

f. 因為封包內容都經過加密,我們也無法明確知道其內容,但研判

作為私人線上遊戲伺服器供外部使用者連入使用。

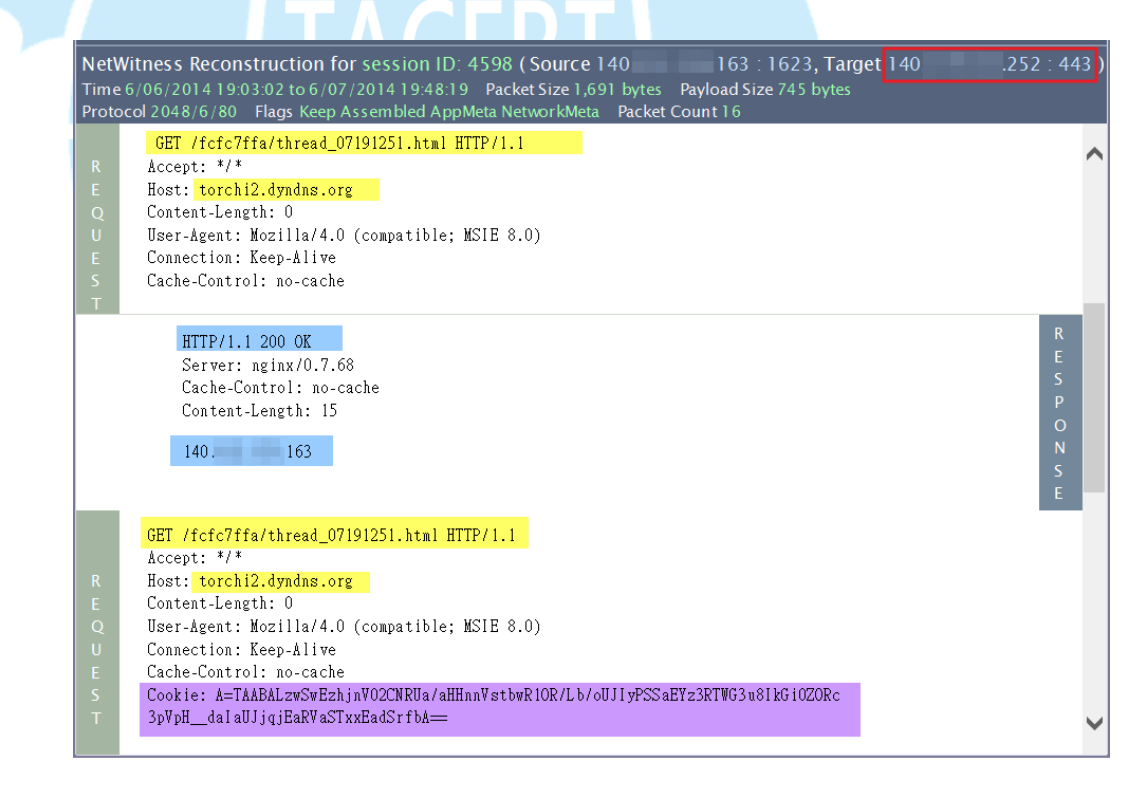

10.駭客將主機內部設定動態網域名稱,定期會向免費網域網站

「checkip.dyndns.org」進行檢查動作,確保該網域名稱

「torchi2.dvndns.org」維持正常使用,下圖中紫色為報到主機。

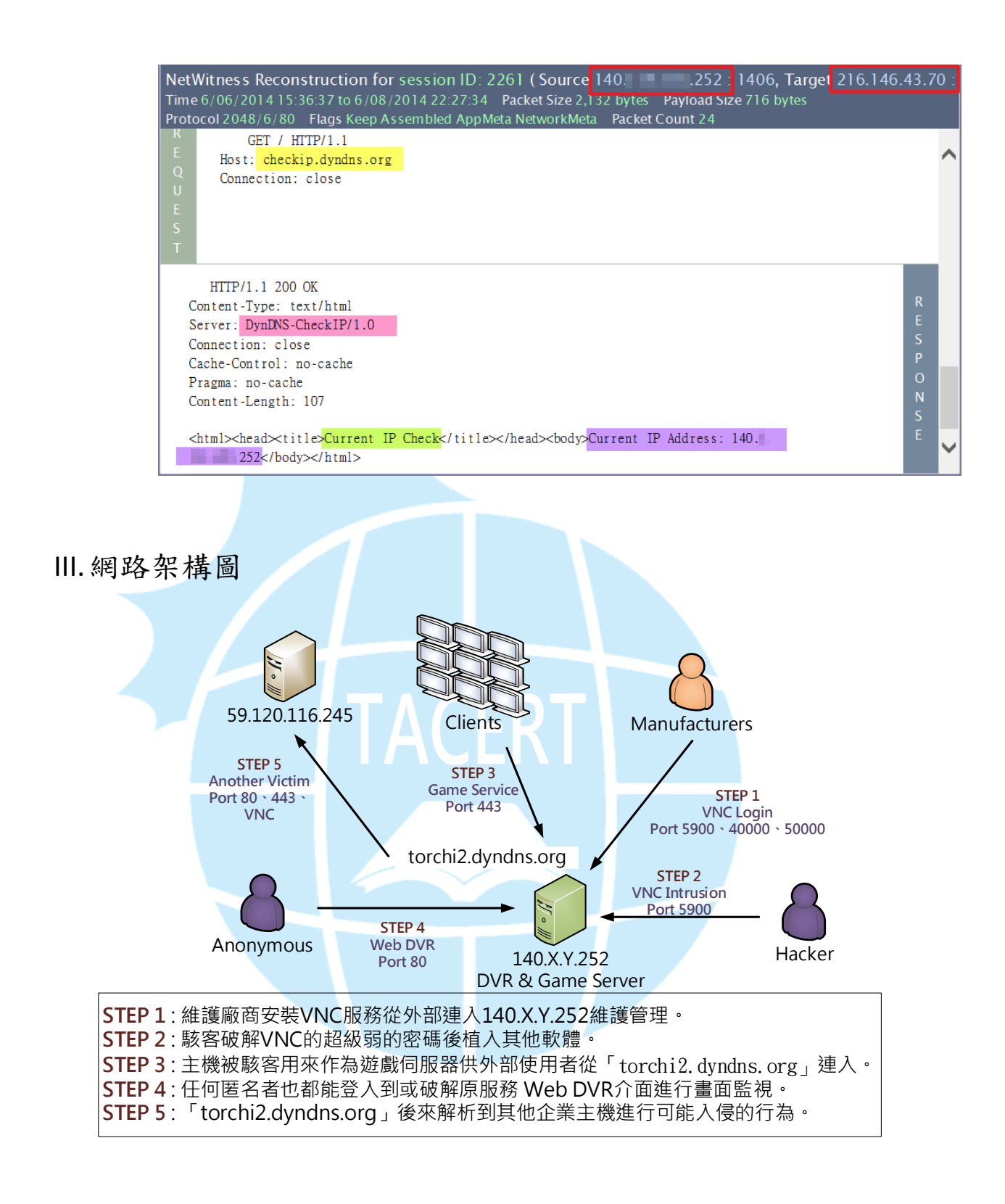

- IV. 建議與總結
	- A. 此主機主要是因為維護廠商在宿舍的監視器用途主機上安裝

VNC 的遠端桌面軟體,目的是可以從外部方便連入維護。

- B. 然而因為設定的密碼超級簡單導致駭客輕易破解入侵,並且防 火牆並無限制來源端的網段或 IP 存取。
- C. 在現場封包側錄時候剛好遇到駭客連入 VNC 並進行網路狀態操 作,追查來源端 IP 為是方電信所有,可能為駭客的跳板 IP。
- D. 主機本身裝有 Apache 服務提供 Web DVR 的登入管理, 就算輸 入錯誤的帳號密碼, Web DVR 依然會條列出所有監視器 camera 的註解,若密碼被破解則監視器影像紀錄就可能被修改。
- E. 建議主機管理員設置 VNC 和 Web DVR 的防火牆白名單,除了特 定 IP 和網段能夠連入,其他一律拒絕存取。
- F. 建議 VNC 和 DVR 的登入密碼每半個月更改一次,並且搭配數 字、英文及符號來增強密碼安全。
- G. 很多時候電腦中毒重灌之後依然再次發生的原因,很可能就是 使用習慣照舊,軟體密碼防火牆的設定都要加強防護,全面性 的審查才能降低再次被感染的風險。